# **УДК 004:37**

**© Манжула А.М., Распопов В.Б.**

# *ДИДАКТИЧЕСКИЕ АСПЕКТЫ ИСПОЛЬЗОВАНИЯ MS POWER POINT* **Манжула А.М.<sup>1</sup> , Распопов В.Б. 2**

# **<sup>1</sup>Херсонский государственный университет,**

# **<sup>2</sup>Научно-учебный центр прикладной информатики НАН Украины,**

# **Киевская Малая академия наук «Дослідник»**

*В статье обсуждается применение метода триггеров для создания интерактивных презентаций учебного назначения - дидактических игр и программ, которые полезны для тестирования и обучения учащихся. Статья ориентирована на учителей и студентов, разрабатывающих компьютерные программы учебного назначения средствами MS Power Point.*

*Ключевые слова: компьютерные программы учебного назначения, дидактические презентации, MS Power Point*

## **1 Введение**

С тех пор, когда в составе пакета MS Office 97, наконец-то, появилась функционально полная версия программы MS Power Point, ее дидактические возможности возбуждают воображение творческих педагогов. Для одного из авторов этой статьи непосредственное знакомство с программой MS Power Point состоялось в 1997 году, когда в издательстве «Диалектика» нами готовилась к переводу на русский язык книга «Dummies 101: Microsoft Office 97 for Windows» (Dummies Technical Press, Foster City, CA, Chicago, IL, Indianapolis, IN, Southlake, TX, 1997, автор - Weverka Peter) [1].

В последнее время учителями и преподавателями вузов было опубликовано значительное число научно-методических работ на тему эффективного использования мультимедийных презентаций MS Power Point в учебном процессе. В Интернет накоплена библиотека тематических слайд-фильмов по отдельным дисциплинам [2, 3, 4]. Однако потребность в создании качественных слайд-фильмов учебного назначения со временем не угасает.

Относительная простота освоения программы MS Power Point позволяет каждому преподавателю принять участие в создании мультимедийного контента к тем дисциплинам, какие он преподает в школе или вузе.

Особо подчеркнем, что в школе MS Power Point может стать увлекательным инструментом для творчески активных учащихся, которые готовятся к конкурсам МАН. Под руководством креативного преподавателя, обладающего методическим опытом, учащиеся вовлекаются в процесс создания графического, видео и аудио контента для презентации. Также их можно привлечь к поиску - в Интернете, в библиотеках, - иллюстративного материала по теме будущего учебного слайд-фильма. А если еще учесть, что с помощью макросов, либо на языке программирования VBA, или же с помощью гиперссылок и объектов-триггеров, в программе MS Power Point можно реализовать интерактивность сценария, то становится понятным, почему, как и прежде, MS Power Point остается в центре внимания творческих педагогов и учащихся. И это несмотря на то, что уже давно появились специализированные программы для создания сюжетной анимации, например, Macromedia Flash CS.

## **2 Опыт реализации мультимедийных проектов средствами MS Power Point**

К исследованию дидактических возможностей MS Power Point педагоги приступили давно. В рамках «компьютерного ликбеза» в Международном лицее «Гранд» (2000/2001

учебный год) был реализован пилотный проект «Мультимедийные компьютерные программы учебного назначения». Учителя, не являющимися специалистами- «информатиками», а также их учащиеся, в течении 2000/2001 учебного года создали CDдиск с тематическими мультимедийными презентациями по отдельным урокам. Для обеспечения интерактивности ими была использована технология гиперссылок. Диск доступен для загрузки из Internet с сайта по адресу: http://www.raspopov.net/MultimediaProjecsInSchool/MultimediaProjecsInSchool.rar

Для учителей лицея «Гранд», которые посещали лекторий, работа над диском стала зачетной по теме «Презентации». А их ученики, которые приняли участие в выполнении проекта, в 2001 году защищали свою авторскую работу по информационным технологиям на конкурсе в Киевской Малой академии наук «Дослідник» (см рисунки 1, 2).

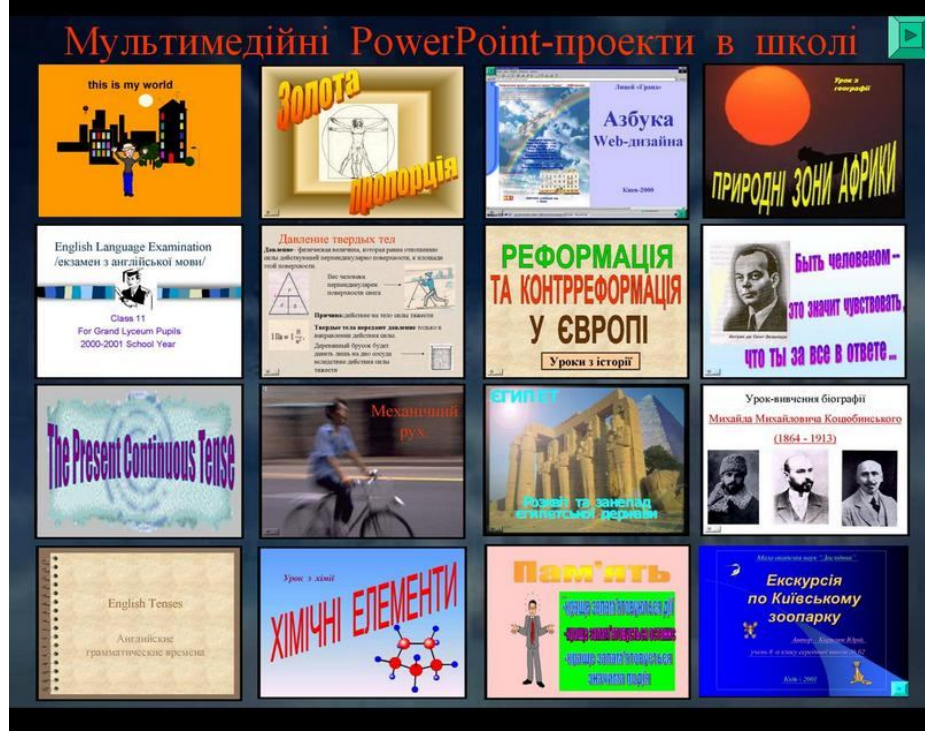

*Рис. 1*

С 2004 учебного года, в Киевской МАН «Дослідник», учащиеся Украинского медицинского лицея приступили к реализации более сложного мультимедийного проекта учебного назначения. Целью проекта стала коллективная разработка мультимедийного CDдиска, который содержал комплект презентации ко всем разделам вузовского учебника «Медична і біологічна фізика» (Под ред. чл.-кор. НАПН Украины проф. Чалого А.В.) Этот учебник используется как нормативный в медицинских вузах Украины на 1-2 курсе. Таким образом, каждый из юных участников проекта – ныне все они уже студенты Национального медицинского университета имени А.Богомольца, - стал автором тематического слайдфильма по определенному разделу этого учебника. В целом этот CD-диск служит ценным дополнением к учебнику, так как слайд-фильмы как бы оживляют лекции, которые проводятся с использованием мультимедийного проектора [5]. Фоторепортаж о том, как выполнялась эта работа, а также иллюстрированное содержание CD-диска, размещены нами на сайте http://www.raspopov.net/2010WebConfUML/

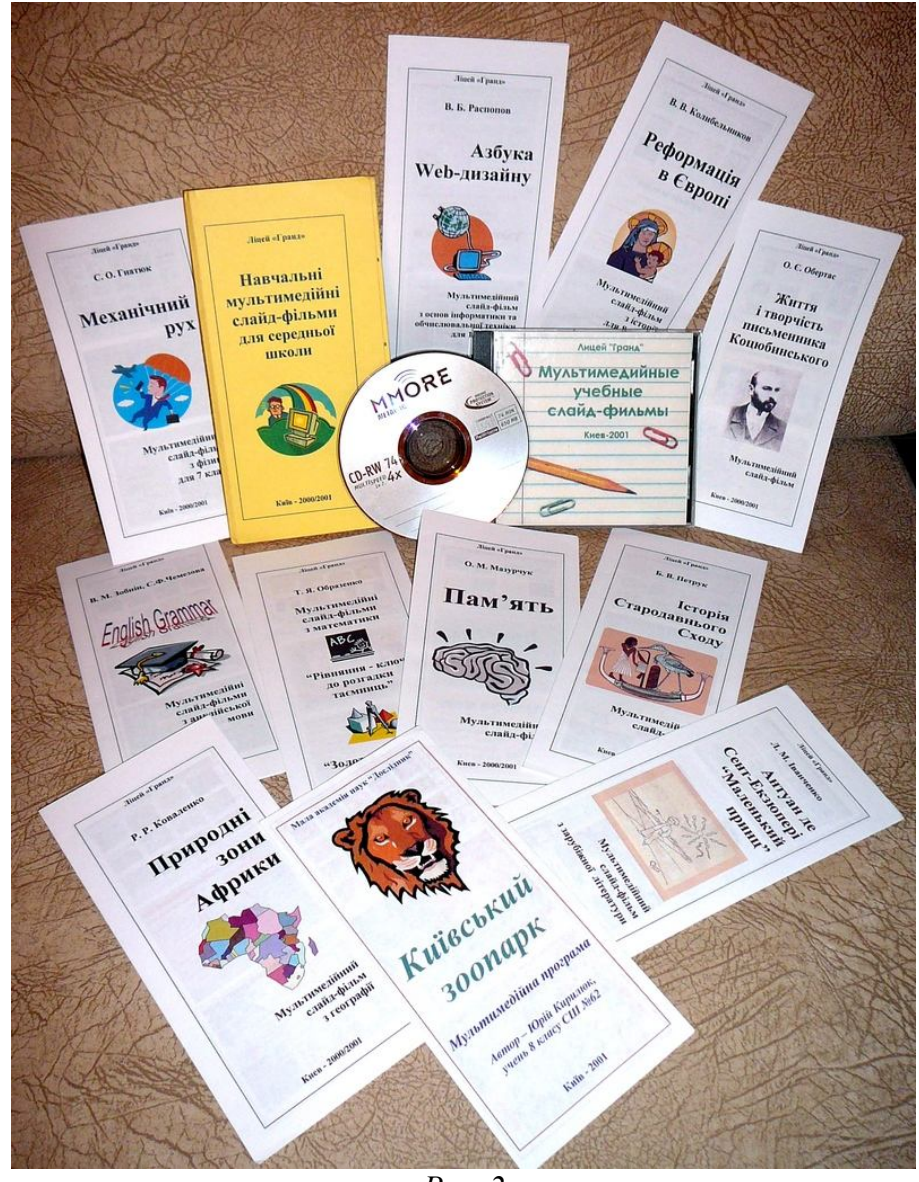

*Рис. 2*

Наконец, в 2010 году авторами был реализован объемный проект «Конструктор мультимедийных уроков «Детям о Шопене», о котором мы уже докладывали на предыдущей конференции [6]. Комплект учебно-методических материалов - DVD-диск, рабочая тетрадь для учащегося и методическая разработка для учителя, - в 2010 г. принял участие во Всеукраинском конкурсе МОН Украины, был номинирован жюри конкурса I премией, рекомендован к использованию на занятиях по музыке для учащихся среднего школьного возраста (смотри рисунок 3, сайты в Internet: http://www.Chopin2010.narod.ru и http://www.polinst.kiev.ua/ua/podii2/archive.htm?year=2010&id=457).

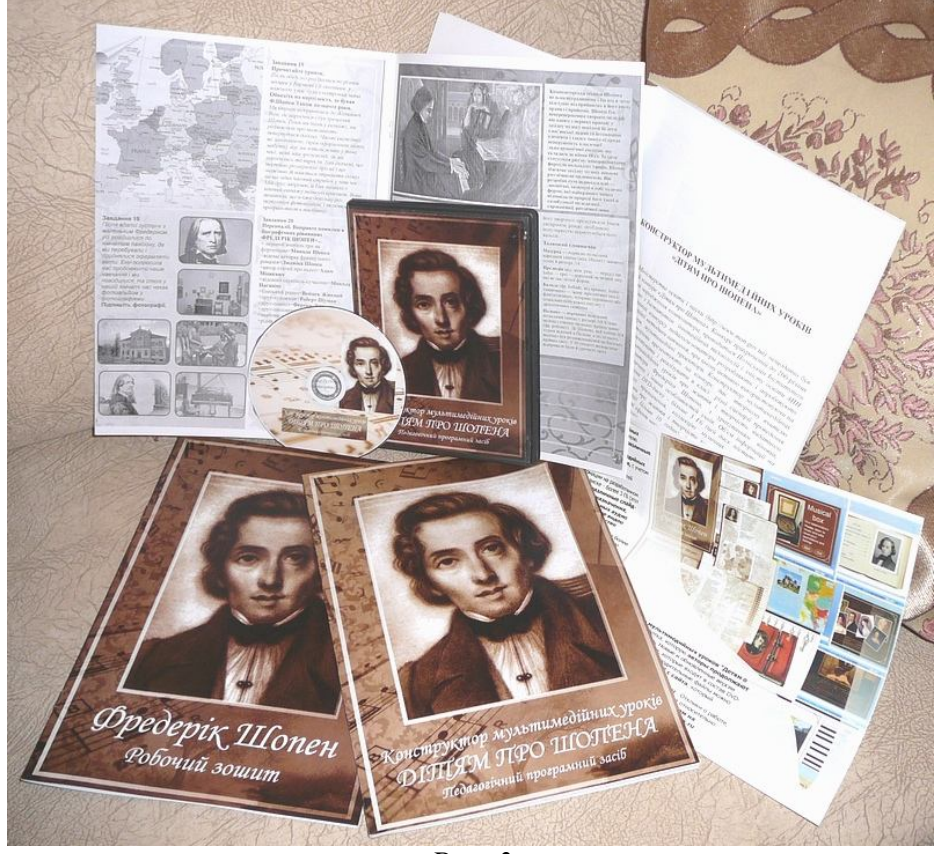

*Рис. 3*

#### **3 Как реализовать интерактивность в дидактических презентациях. VBA и триггеры в MS Power Point**

Исследование дидактических возможностей MS Power Point нами продолжается. В 2010/2011 учебном году внимание было сосредоточено на практическом изучении тех интерактивных возможностей MS Power Point, которые могут найти применение для разработки программ учебного назначения. На практике были изучены дидактические возможности языка Visual Basic for Applications, который изначально «вмонтирован» в MS Power Point, а также была разработана и апробирована технология использования триггеров – объектов, чувствительных к кликанью по ним мышью. Триггеры используются в MS Power Point для того, чтобы сделать слайд интерактивным, по команде пользователя многократно воспроизводить анимацию на сцене.

Эти возможности MS Power Point. можно применять для создания эффекта интерактивности в дидактических играх, при тестировании знаний учащихся. Подобными методами учителя, учащиеся и студенты могут создавать занимательные, тестирующие и контролирующие программы учебного назначения, в основе которых – разработанные ими сценарии уроков.

Продемонстрируем суть методов на учебных примерах, которые были разработаны авторами по заказу сайта http://www.Xvatit.com (Международный лицей «Грант»), а также в ходе подготовки к дистанционному проведению мастер-класса «Все о триггерах» (автор - Манжула А.М., см. сайт в Internet http://it-n.ru/profil.aspx?cat\_no=692&d\_no=190299 ) [2].

Обратимся к примеру учебного слайд-фильма «Триггеры», см. сайт http://www.raspopov.net/lessons/ManzhulaRaspopovTrigger.rar. Этот слайд-фильм предназначен для использования на уроках информатики, а также на внеклассных занятиях по программированию для подростков среднего школьного возраста, учащихся МАН.

Слайд-фильм повествует об истории изобретения триггера, о применении триггеров в конструкциях дискретных автоматов, компьютерах. Чтобы наглядно объяснить, как работают триггеры, в слайды презентации внедрены интерактивные элементы (кнопки VBA). Они функционируют как триггеры.

В начале слайд-фильма поясняется, как на языке VBA можно смоделировать алгоритм функционирования триггера. Для этого на одном из слайдов создана кнопка-триггер, цвет которой изменяется при кликаньи по ней мышью - с красного на синий, и наоборот. Затем описывается и демонстрируется в действии модель системы, состоящей из двух взаимодействующих триггеров. Они «переключают» цвет друг друга.

Примеры соответствующих учебных программ на языке VBA, которые реализуют алгоритмы функционирования триггеров, приведены ниже.

Private Sub Trigger1\_Click()

If Trigger1.BackColor = &HFF& Then Trigger1.BackColor = &HFF0000: GoTo 1

If Trigger1.BackColor = &HFF0000 Then Trigger1.BackColor = &HFF&

1 End Sub

Private Sub Trigger3\_Click()

If Trigger3.BackColor = &HFF& Then Trigger3.BackColor = &H80FF&: Trigger3.Caption = "охотник": GoTo 1

If Trigger3.BackColor = &H80FF& Then Trigger3.BackColor = &HFFFF&: Trigger3.Caption

= "желает": GoTo 1

If Trigger3.BackColor = &HFFFF& Then Trigger3.BackColor = &HFF00&: Trigger3.Caption

= "знать": GoTo 1

If Trigger3.BackColor = &HFF00& Then Trigger3.BackColor = &HFFFF00:

Trigger3.Caption = "где": GoTo 1

If Trigger3.BackColor = &HFFFF00 Then Trigger3.BackColor = &HFF0000:

Trigger3.Caption = "сидит": GoTo 1

If Trigger3.BackColor = &HFF0000 Then Trigger3.BackColor = &HFF00FF:

Trigger3.Caption = "фазан": GoTo 1

If Trigger3.BackColor = &HFF00FF Then Trigger3.BackColor = &HFF&: Trigger3.Caption

= "каждый"

1 End Sub

Dim Color Private Sub TriggerLeft\_Click() Color = TriggerLeft.BackColor TriggerLeft.BackColor = TriggerRight.BackColor TriggerRight.BackColor = Color End Sub

Private Sub TriggerRight\_Click() Color = TriggerLeft.BackColor

TriggerLeft.BackColor = TriggerRight.BackColor

# TriggerRight.BackColor = Color

# End Sub

В качестве практического примера использования триггера в технике приведена действующая модель светофора, смоделированная как система из четырех взаимодействующих триггеров. Для усиления дидактического эффект в сюжетный слайд внедрена анимация: сначала на слайде показано, как через перекресток движется транспорта, а затем учащимся предлагается отыскать на сцене VВА-кнопки, с помощью которых можно управлять сигналами светофора (рис. 4). Такая мультимедийная презентация неизменно производит впечатление на учащихся, лучше запоминается ими. И самое главное, у подростков возникает желание разобраться в описанных алгоритмах и программах VBA, появляется мотив к тому, чтобы самому научиться создавать подобные сюжетные композиции.

Юные программисты, владеющие языком программирования VBA, или другими языками программирования, могут использовать модели триггеров для того, чтобы самостоятельно придумать и реализовать на компьютере различные игровые и учебноконтролирующие программы. Например, на следующем скрин-шоте слайда из презентации «Триггеры» приведен пример классической логической игры-головоломки «15», которую придумал Сэм Ллойд, известный американский шахматист конца XIX века, популяризатор математики (рис. 5)

На следующем слайде презентации «Триггеры» игре «15» придана несколько иная интерпретация: вместо чисел в клетки квадрата вписаны по горизонтали компьютерные термины ФАЙЛ, ДИСК, ОКНО, КОД. В игру могут состязаться несколько участников. В начале каждой партии компьютер «перепутывает» буквы слов. Цель игры – за наименьшее число ходов собрать термины, восстановив первоначальное расположение букв на игровом поле

Юные программисты могут предложить и иные идеи реализации этой дидактической игры. Например, цель игры может состоять в том, чтобы собрать из «перепутанных» букв кроссворд (то есть слова должны читаться как по вертикали - сверху вниз, так и по горизонтали – слева направо).

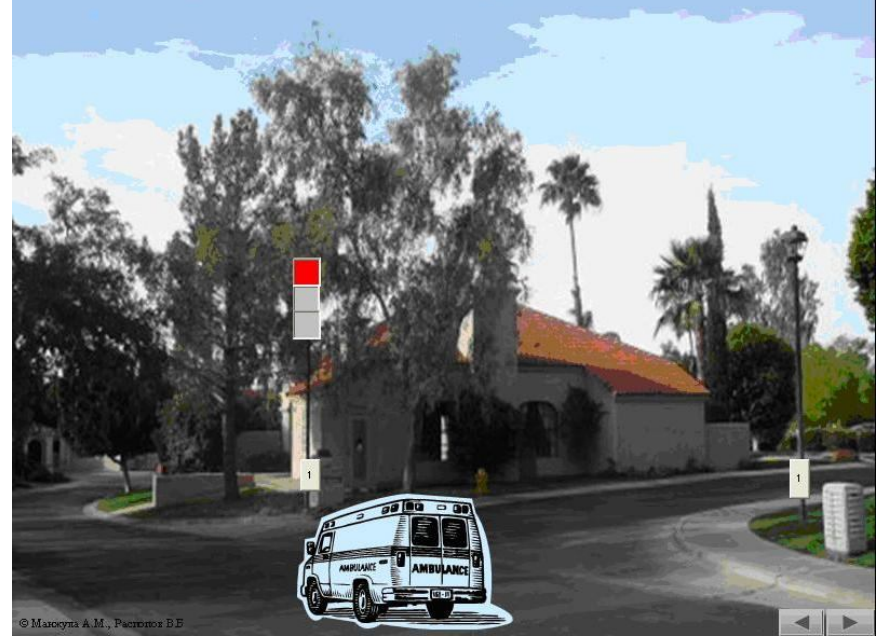

*Рис. 4*

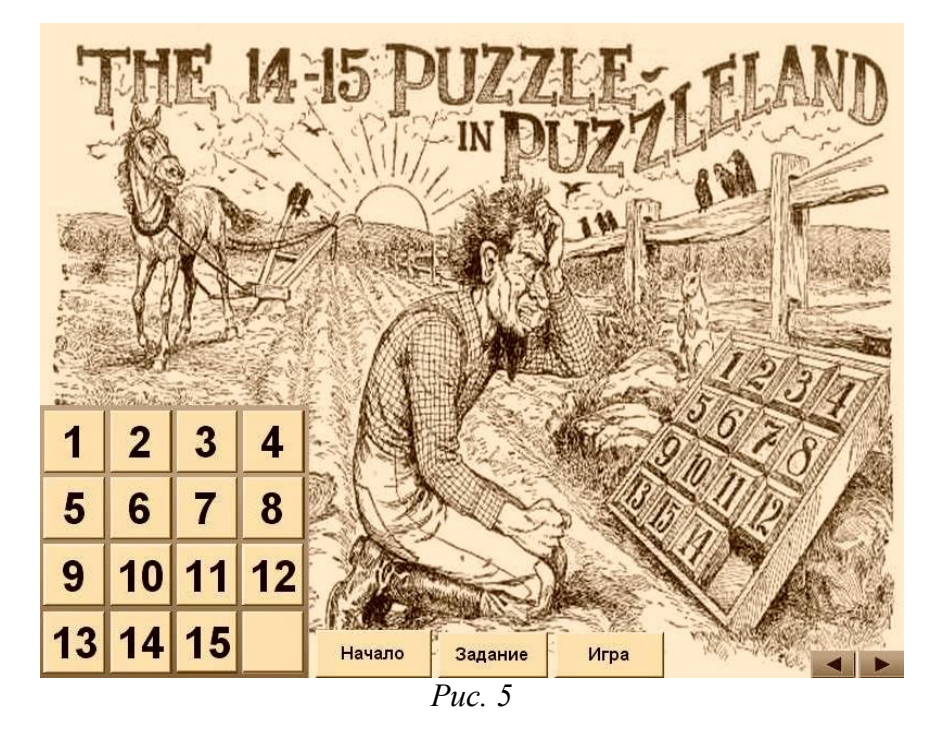

Еще одна идея – сделать клетки разноцветными, а поле – в виде узора. Цель этой игры – восстановить из перепутанных цветных клеток первоначальный узор.

Поясним суть использованного алгоритма и его программной реализации на VBA. Задействована система из 16 взаимодействующих триггеров. При кликании по кнопкетриггеру мышкой, надпись на ней изменяется, и триггер исчезает со сцены только в том случае, если по соседству с этой кнопкой был расположен иной «невидимый» триггер.

Коллекция иных логических игр и головоломок, также имеющая наглядную графическую интерпретацию, была изучена авторами еще во времена «калькуляторного бума 90-х», их алгоритмы описаны в дидактических работах [7, 8]. К удовлетворению авторов, результаты этих исследований оказались востребованными в проекте «Дидактические аспекты использования MS Power Point", который ныне реализуется нами.

Любопытно, что создавать и использовать триггеры для анимации в презентациях учебного назначения можно, даже не зная языка программирования VBA. Учителя, для которых «информатика» не является их специализацией, могут научиться этому, загрузив видео уроки: https://sites.google.com/site/creativepedagogics/home/masterklass [9].

На следующих рисунках 6, 7, 8 приведены скрин-шоты слайдов с занимательными примерами использования объектов-триггеров в дидактических играх. Чтобы «испытать» эти игры в действии, загрузите их: http://www.raspopov.net/lessons/ManzhulaRaspopovTrigger.rar.

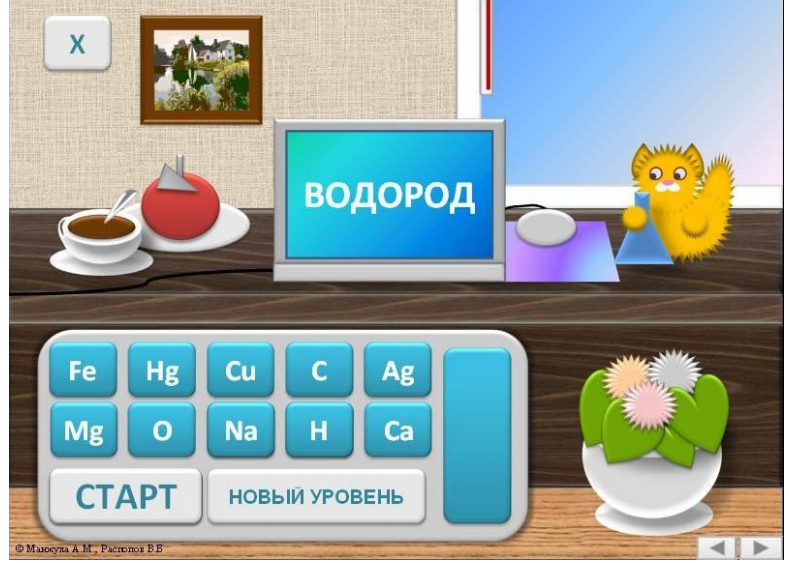

*Рис. 6*

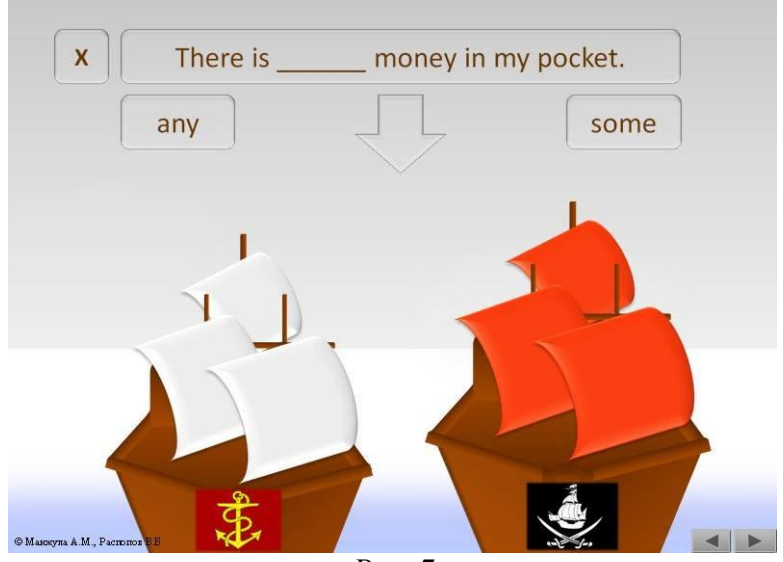

*Рис. 7*

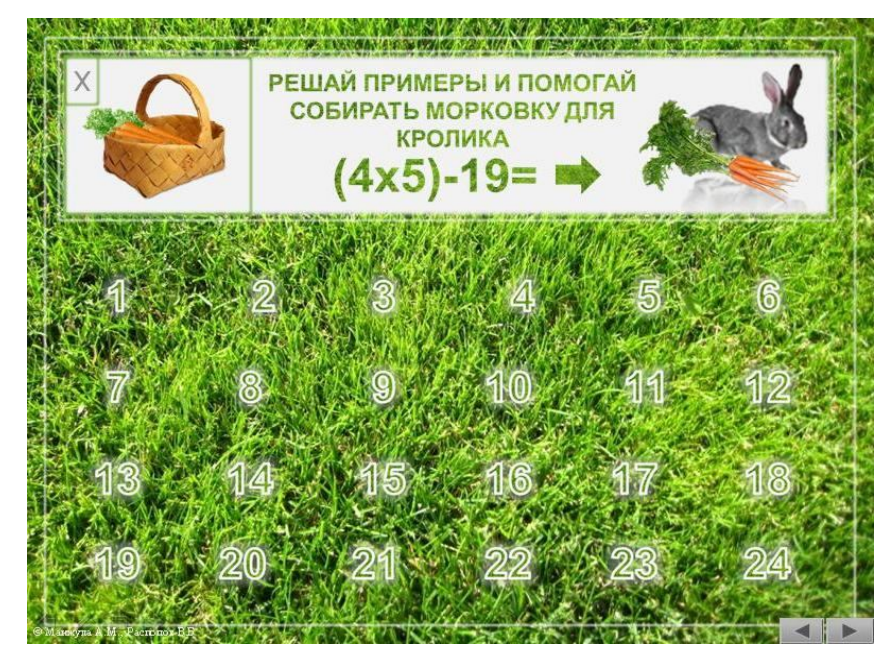

## *Рис. 8*

# **4 Апробация результатов: дистанционный мастер-класс «Все о триггерах»**

В январе-феврале 2011 г. в дистанционном режиме был проведен мастер-класс для учителей, которые зарегистрировались на сайте [2] в сообществе «Современный мультимедийный урок», руководитель дистанционного мастер-класса - Манжула А.М. Изначально группа мастер-класса состояла из 23 человек, из них выпускниками стали 19 человек. Во время работы в рамках мастер-класса участники создали множество ярких, качественных учебных презентаций «на триггерах», с которыми можно ознакомиться на сайте [9].

Мастер-класс был рассчитан на начальный и средний уровень пользователей MS PowerPoint, которые интересуются созданием собственных методических разработок с помощью комплекса ИКТ, а именно, технологиями, связанными с использованием триггеров. В рамках мастер-класса участники овладели навыками создания триггеров, технологиями «цепочка триггеров», «цикл триггеров», научились применять их в дидактических играх и других мультимедийных педагогических продуктах. Мастер-класс содержал две основных линии работы: индивидуальную и коллективную, поэтому участники не только учились, но и обменивались на сайте своим опытом и впечатлениями, создавали коллективные работы.

Мастер-класс состоял из шести этапов, которые были посвящены следующим вопросам:

- 1. Триггер. Создание триггера. Коллективная работа «Интерактивная открытка». Индивидуальная работа «Триггер в моей методической разработке. Тесты».
- 2. Примеры методических разработок с триггерами. Триггеры для создания эффекта анимации, воспроизведения звука и видео. Коллективная работа «Создай свой маленький мир». Индивидуальная работа «Триггер в моей методической разработке. Интерактивные схемы, таблицы, наглядность».
- 3. Создание триггеров с поэтапной анимацией. Коллективная работа «Подарок». Индивидуальная работа «Триггер с поэтапной анимацией в моей методической разработке».
- 4. Цепочка и цикл триггеров. Индивидуальная работа «Дидактические игры».
- 5. Создание интерактивного меню. Итоговая работа. Подведение итогов мастеркласса.
- 6. Индивидуальная работа в форме проекта.

Материалы каждого из занятий содержат такие документы: видеоурок (\*.swf); пояснительную записку (\*.doc); вспомогательные и учебные презентации (\*.ppt, \*.pptx); анкету (обратная связь с руководителем мастер-класса) (\*.doc).

В ходе подготовки к мастер-классу автором были исследованы различные аспекты применения MS Power Point в обучении, которые изложены в работах [10-14].

# *СПИСОК ИСПОЛЬЗОВАНЫХ ИСТОЧНИКОВ*

- 1. Веверка Питер. Microsoft Office 97 для Windows для «чайников». Учебный курс: Пер. с англ. – К., М., СПб.: Диалектика, 1998. – 304 с.
- 2. Innovative Teachers Network. Сеть творческих учителей. // Сайт в Интернет: http://it-n.ru/profil.aspx?cat\_no=692&d\_no=190299
- 3. SlideBoom, iSpring Solutions, Inc., http://www.slideboom.com/upload
- 4. Маленькие секреты успешной презентации. http://www.nachalka.com/PP
- 5. Чебан Л.И., Лялько В.И., Распопов В.Б. Реализация мультимедийных проектов учебного назначения в школе. — В сб. трудов XVII международной конференциивыставки "Информационние технологий в образовании": Часть II. - М.: "БИТ про", 2007.- с. 69-71.
- 6. Raspopov V.B., Manzhula A.M. Creative approaches to computer science education. Інформаційні технології в освіті: Збірник наукових праць. Випуск 5. - Херсон: Вид-во ХДУ, 2010. - 202 с. - с. 87-96.
- 7. Распопов В.Б., Кузнецов С.Т. Комп'ютерні ігри. (Сер. 7. "Педагогічна", №11, 1990). К.: Товариство "Знання" УРСР, 1990. - 48 с.
- 8. Кузнецов С.Т., Распопов В.Б. Компьютерная азбука. (Сер. "Эрудит"). Киев: Вэселка, 1989. - 63 с.
- 9. Манжула А.М. Творческая педагогика. // Сайт в Интернет: https://sites.google.com/site/creativepedagogics
- 10. Манжула А.М. MS Power Point для учителя: создание дидактических мини-игр с помощью гиперссылок. // Сайт в Интернет: https://sites.google.com/site/creativepedagogics/announcements/hiperlink
- 11. Манжула А.М. Цветовое решение кадра презентации MS Power Point, // Сайт в Интернет: https://sites.google.com/site/creativepedagogics/announcements/colour
- 12. Манжула А.М. Секреты создания сюжетной анимации в MS Power Point. // Інститут наукового прогнозування. Зб. «Науковий потенціал України 2010." Матеріали шостої всеукраїнської науково-практичної інтернет-конференції 22-24 березня 2010 року. Частина II. - К.: ТК Меганом: 2010. – с. 54-58.
- 13. Манжула А.М. Оптимизация работы в MS Power Point: использование клавиатуры. // Сайт в Интернет: https://sites.google.com/site/creativepedagogics/13-07-10
- 14. Манжула А.М. Публикация презентации в сети Интернет. Преобразование презентаций во Flash. Обзор программ. // Сайт в Интернет: https://sites.google.com/site/creativepedagogics/announcements/stata-1